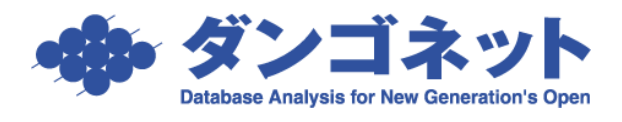

## メインメニューのデザインを変更する

賃貸名人メインメニューは、デザインを変更することができます。 [対象 ver:賃貸名人 4.0 以上]

新画面「メニュー1」 (業務形態で分類された表示形式)

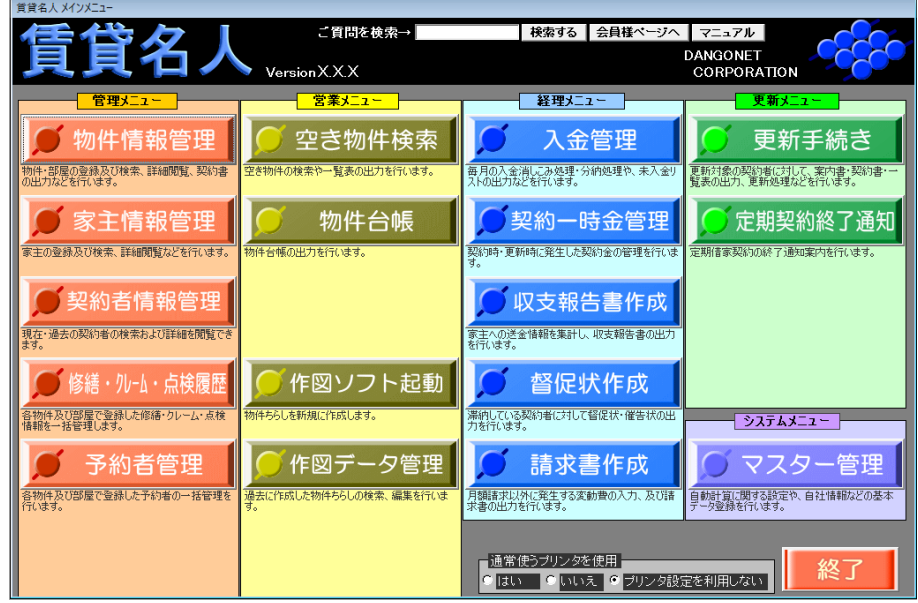

```
旧画面「メニュー2」
```
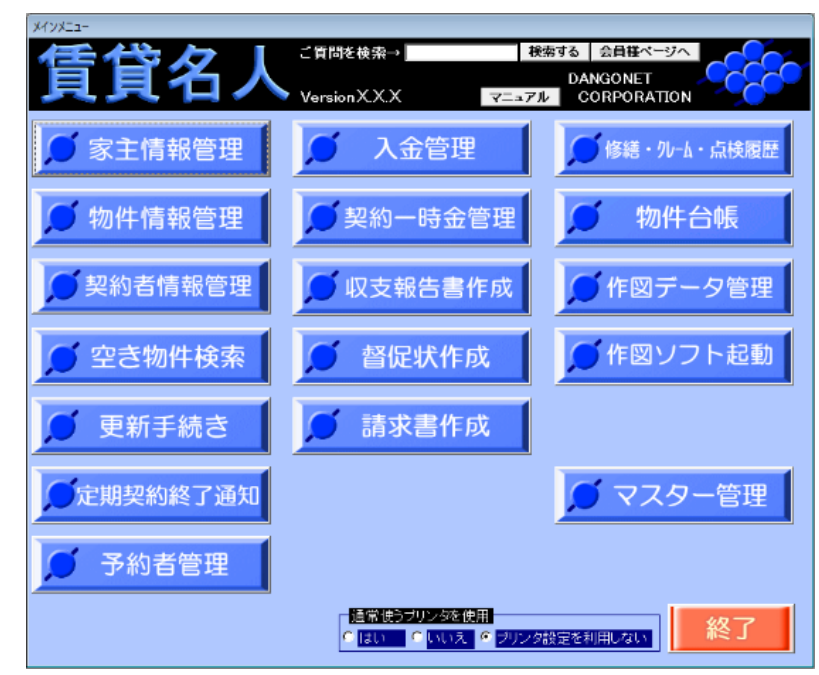

デザインの変更は、メインメニューの[マスター管理]ボタンで行います。 マスターデータ登録画面のメインメニュー「メニュー1」「メニュー2」のどちらかを選択す ることができます。

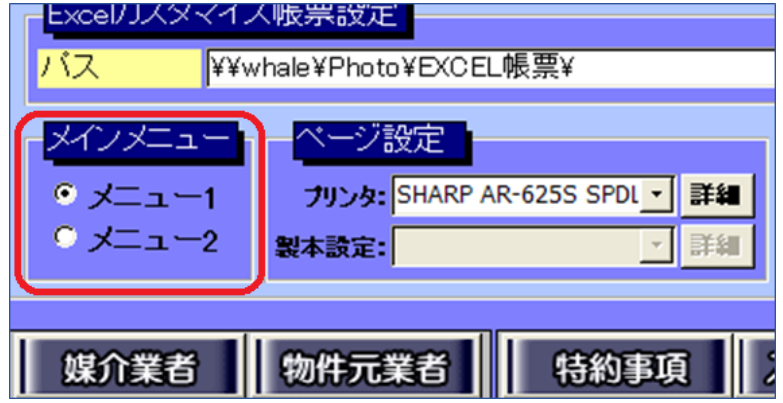

<賃貸名人 5.0 以上の場合>

メインメニュー「メニュー1」「メニュー2」の選択欄は、マスターデータ登録画面の[基 本情報]タブの[その他設定]ボタン内に移動しました。

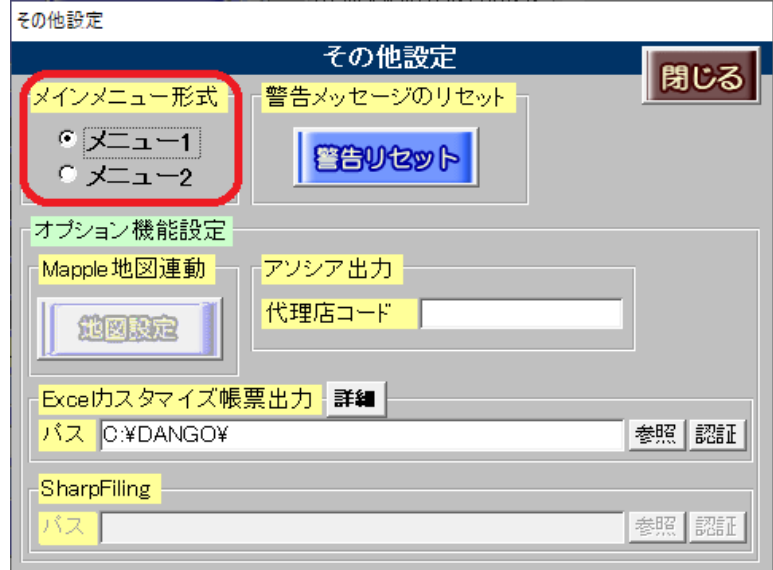